## **محاضرة ثانية عروض تقدمية**

## **كيف اقوم بانشاء عرض تقدمي**

- -1 فتح النافذة للبرنامج
- -2 حفظ النافذة باسم ومكان معين قبل البدا بعمل العرض
- -3 اختيار نوع الشريحة من خالل الذهاب الى امر تخطيط واختيار نوع الشريحة اذا كانت فارغة او غيرها من الشرائح وكما موضح في الصورة ادناه

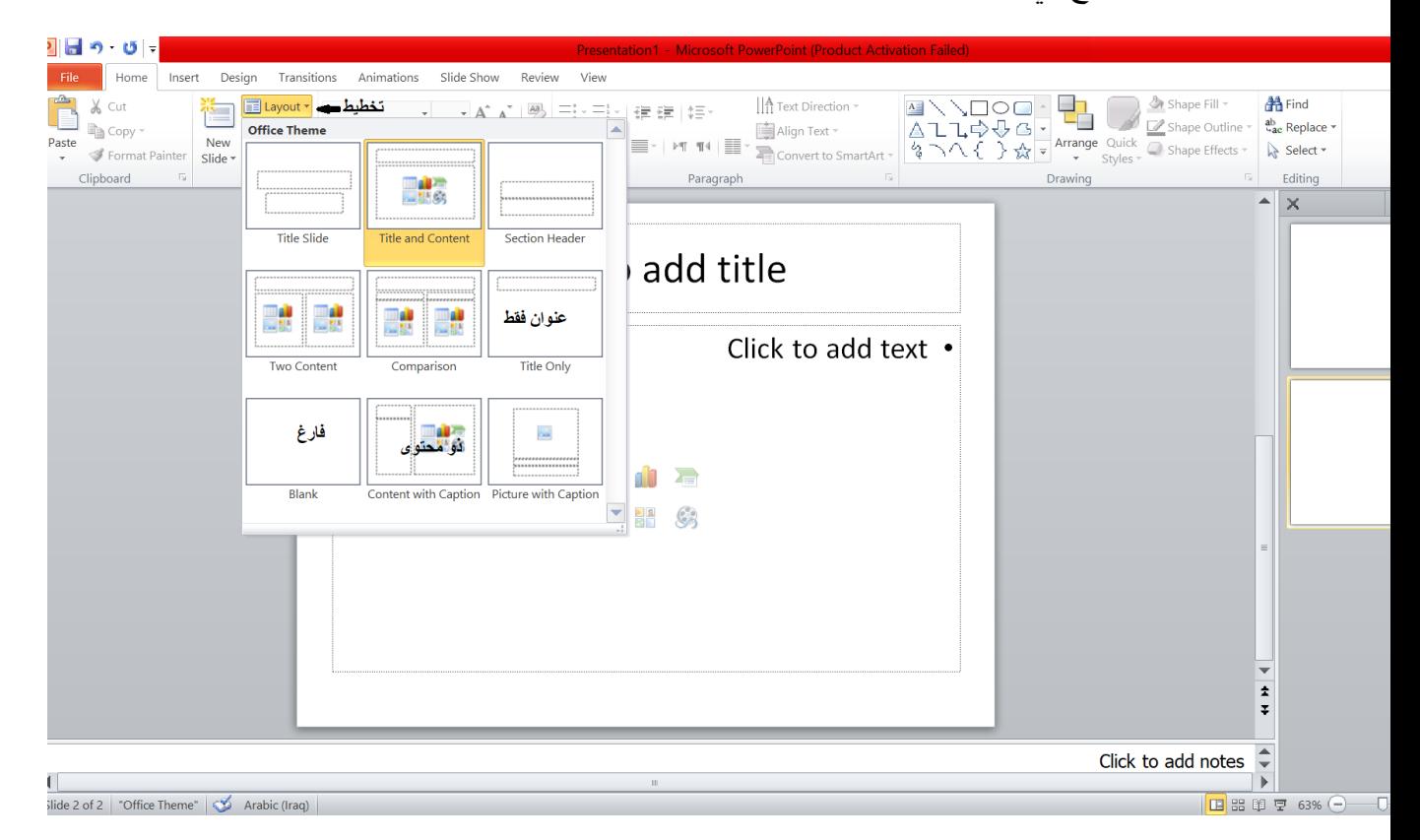

## -4 نختار اوال شريحة العنوان فقط كما موضح في الصوره اعاله

-5 نكتب عنوان البحث داخل مربع النص كما يمكن ادراج صورة لالفة المذكور اسمها في العنوان كما في ادناه

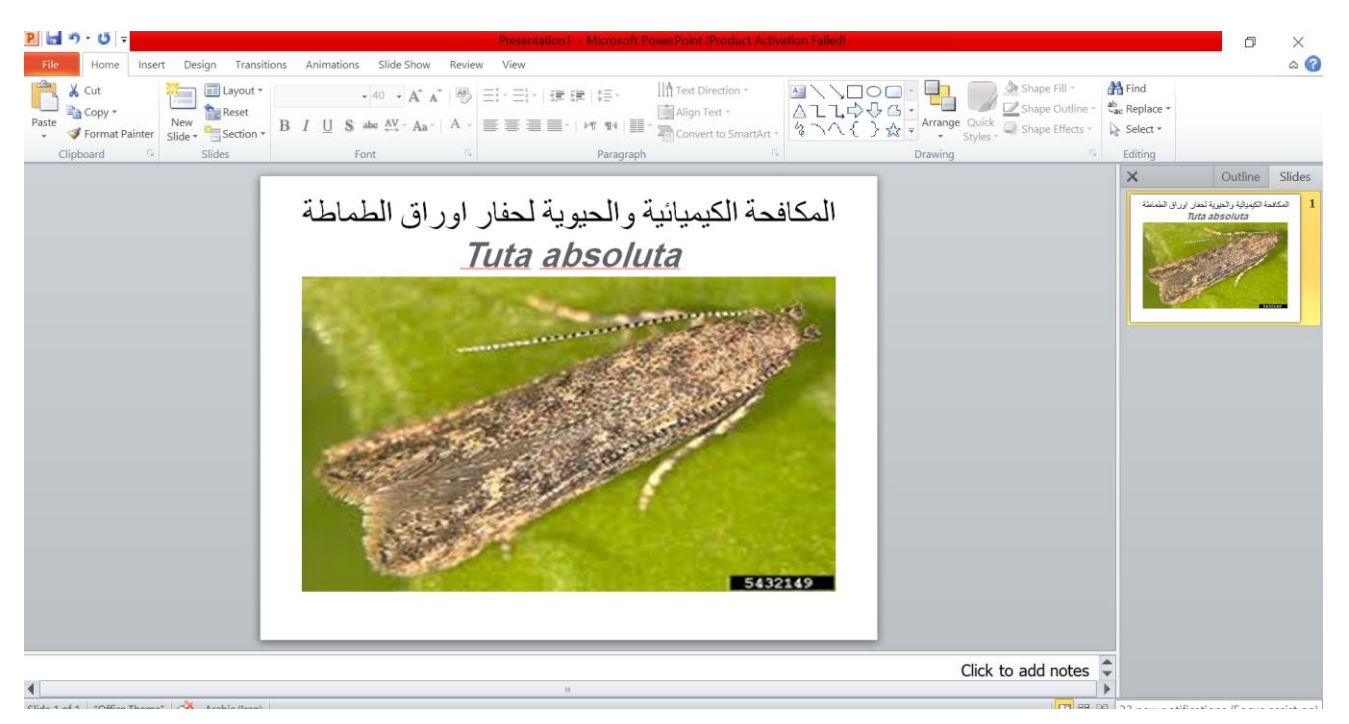

-6 نضيف شريحة ثانية من خالل الذهاب الى شريحة جديدة slid New وفي الشريحة الثانية ممكن ان نختار نوع الشريحة من تخطيط كما وضح سابقا كان تكون ذو محتوى

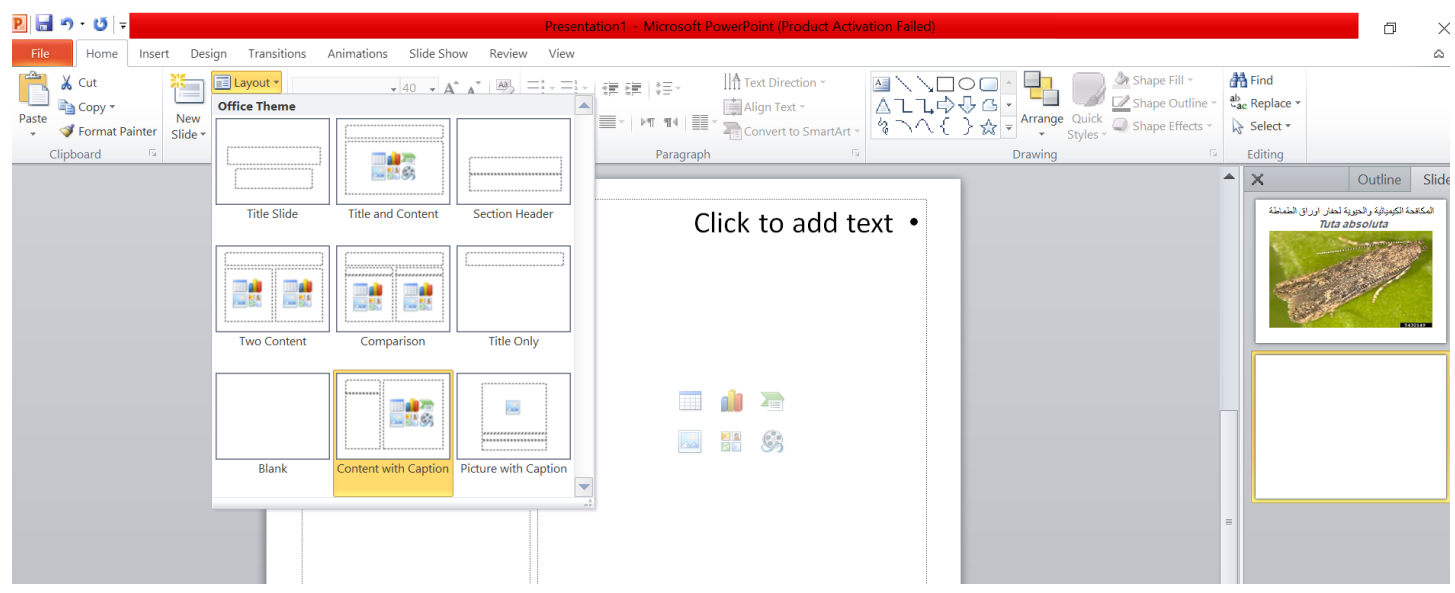

حيث يمكن ادراج في هذه الشريحة عنوان ونص وصورة اوجدول او شكل بياني ونتكلم في هذه الشريحة مثال عن دورة حياة االفة

| $P$ $\Box$ $\gamma$ $\cup$ $\Box$                                                                                                    |                                                                                                   | Presentation1 - Microsoft PowerPoint (Product Activation Failed)                                                                                                |                                                                                                    | Ō<br>Χ                                                                                         |
|----------------------------------------------------------------------------------------------------|---------------------------------------------------------------------------------------------------|----------------------------------------------------------------------------------------------------|----------------------------------------------------------------------------------------------------|------------------------------------------------------------------------------------------------|
| Design<br>Home<br>File<br>Insert                                                                                                    | Transitions Animations Slide Show<br>Review<br>View                                               |                                                                                                    |                                                                                                    | ۵                                                                                              |
| Â<br>$\chi$ Cut<br>E Layout *<br>Ë<br>Reset<br><b>A</b> Copy▼<br><b>New</b><br>Paste<br>Section *<br>Format Painter<br>Slide $\star$ |                                                                                                   |                                                                                                    | $\begin{array}{c c c c c c} \hline \text{A} & \text{A} & \text{A} & \text{B} & \text{B} & \text$ | <b>A</b> Find<br>$4a$ <sub>c</sub> Replace $\sqrt{ }$<br>Select *                              |
| $\overline{\mathbb{Q}}$ .<br>Clipboard<br>Slides                                                                                     | Font<br>ß.                                                                                        | Paragraph                                                                                                    | Drawing                                                                                                    | Editing                                                                                        |
|                                                                                                    | اضافة عنوان هنا<br>Click to add title<br>Click to add text<br>اضافة نص هنا مثل<br>دورة حياة الافة | Click to add text .<br>اضافة صورة او جدول<br>او رسم بيان <i>ي</i><br>$\overline{\phantom{a}}$<br>$\sum_{i\in I}$<br>11<br>H <sub>a</sub> ()<br>$\Delta^{\circ}$ |                                                                                                    | Slide<br>▲<br>Outline<br>х<br>لمكافحة الكيميائية والحيوية لحفار اوراق الطماطة<br>Tuta absoluta |

كما في الصورة ادناه

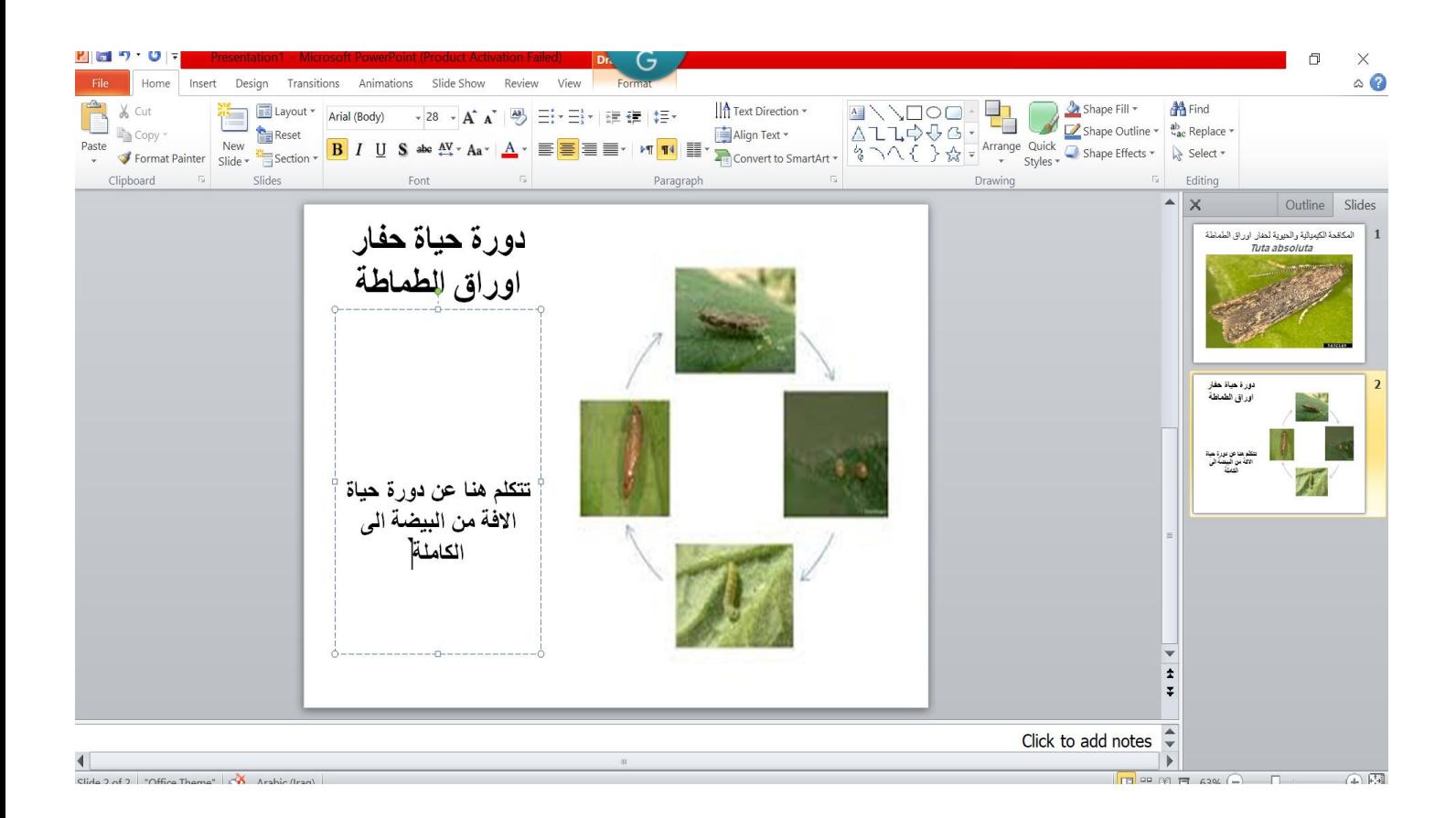

**التكملة على المحاضرة القادمة**